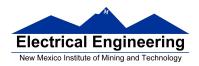

- The MC9S12 Output Compare Function
- Huang Sections 8.6
- PWM\_16B8C Block User Guide
  - o Review of Timer Overflow and Input Capture
  - Making an event happen at a specific time on the HC12
  - The MC9S12 Output Compare Function
  - Registers used to enable the Output Compare Function
  - o Using the MC9S12 Output Compare Function
  - A program to use the MC9S12 Output Compare to generate a square wave
  - Introduction to PWM

## **The MC9S12 Output Compare Function**

Want event to happen at a certain time

Want to produce pulse with width T

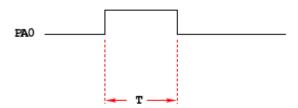

Wait until TCNT == 0x0000, then bring PA0 high

Wait until TCNT == T, then bring PA0 low

```
while (TCNT != 0x0000);

PORTA = PORTA | 0x01;

while (TCNT != T);

PORTA = PORTA & ~0x01;
```

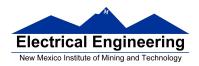

Want event to happen at a certain time

Want to produce pulse with width T

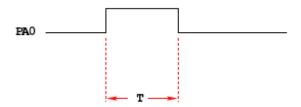

Wait until TCNT == 0x0000, then bring PA0 high

Wait until TCNT == T, then bring PA0 low

```
while (TCNT != 0x0000);

PORTA = PORTA | 0x01;

while (TCNT != T);

PORTA = PORTA & ~0x01;
```

## **Problems:**

- 1) May miss TCNT == 0x0000 or TCNT == T
- 2) Time not exact software delays
- 3) Cannot do anything else while waiting

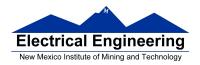

Want event to happen at a certain time

Want to produce pulse with width T

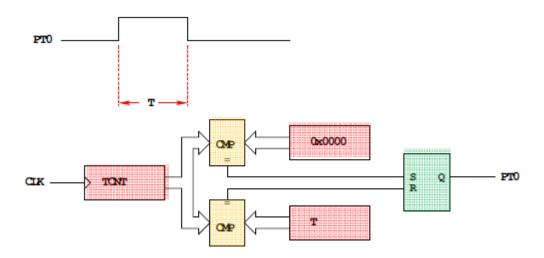

Wait until TCNT == 0x0000, then bring PA0 high

Wait until TCNT == T, then bring PA0 low

Now pulse is exactly T cycles long

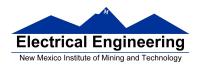

## **OUTPUT COMPARE PORT T 0-7**

# To use Output Compare, you must set IOSx to 1 in TIOS

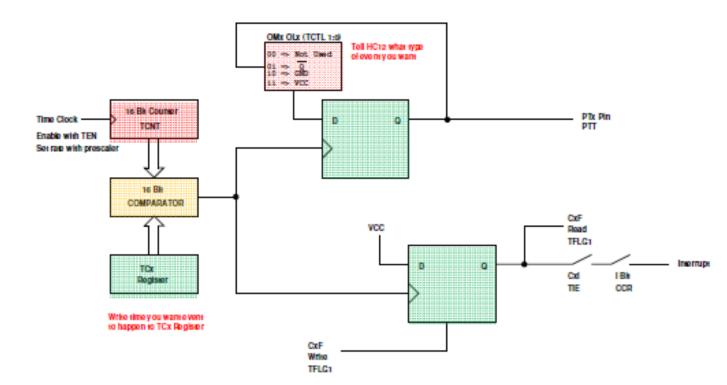

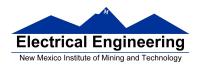

## **The HCS12 Output Compare Function**

- The MC9S12 allows you to force an event to happen on any of the eight PORTT pins
- An external event is a rising edge, a falling edge, or a toggle
- To use the Output Compare Function:
  - Enable the timer subsystem (set TEN bit of TSCR1)
  - Set the prescaler
  - Tell the HCS12 that you want to use Bit x of PORTT for output compare
  - Tell the HCS12 what you want to do on Bit x of PORTT (generate rising edge, falling edge, or toggle)
  - Tell the HCS12 what time you want the event to occur
  - Tell the HCS12 if you want an interrupt to be generated when the event is forced to occur

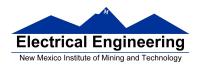

# **Using Output Compare on the MC9S12**

- 1. In the main program:
  - (a) Turn on timer subsystem (TSCR1 reg)
  - (b) Set prescaler (TSCR2 reg)
  - (c) Set up PTx as OC (TIOS reg)
  - (d) Set action on compare (TCTL 1-2 regs, OMx OLx bits)
  - (e) Clear Flag (TFLG1 reg)
  - (f) Enable int (TIE reg)
- 2. In interrupt service routine
  - (a) Set time for next action to occur (write TCx reg)
    - For periodic events add time to TCx register
  - (b) Clear flag (TFLG1 reg)

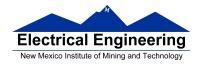

```
/* Program to generate square wave on PT2
* Frequency of square wave is 500 Hz
* Period of square wave is 2 ms
* Set prescale to give 0.667 us cycle
* 2 ms is 3,000 cycles of 1.5 MHz clock
*/
                            /* common defines and macros */
#include <hidef.h>
                             /* derivative-specific definitions */
#include "derivative.h"
#include "vectors12.h"
#define PERIOD 3000
#define HALF_PERIOD (PERIOD/2)
#define disable() __asm(sei)
#define enable() asm(cli)
interrupt void toc2 isr(void);
void main(void )
       disable();
       TSCR1 = 0x80;
                             /* Turn on timer subsystem */
       TSCR2 = 0x04;
                            /* Set prescaler to 16 (0.666 us) */
       TIOS = TIOS | 0x04; /* Configure PT2 as Output Compare */
       TCTL2 = (TCTL2 \mid 0x10) \& \sim 0x20; /* Set up PT2 to toggle on compare */
       TFLG1 = 0x04;
                            /* Clear Channel 2 flag */
       /* Set interrupt vector for Timer Channel 2 */
       UserTimerCh2 = (unsigned short) &toc2 isr;
                            /* Enable interrupt on Channel 2 */
       TIE = TIE \mid 0x04;
       enable();
       while (1)
       {
                _asm(wai);
       }
}
interrupt void toc2_isr(void)
       TC2 = TC2 + HALF_PERIOD;
       TFLG1 = 0x04;
}
```

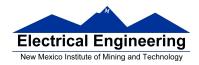

#### **Pulse Width Modulation**

- Often you want to control something by adjusting the percentage of time the object is turned on.
- For example,
  - A DC motor the higher the percentage, the faster the motor goes.
  - A light the higher the percentage, the brighter the light.
  - A heater the higher the percentage, the more heat output.
  - -Battery chargers in solar systems the higher the percentage, the more current is used to charge a rechargeable battery.
- Can use Output Compare to generate a PWM
- What frequency should you use for PWM?
  - A heater ?
  - -A light ?
  - A DC motor -?
  - A heater period of seconds
  - -A light > 100 Hz
  - A DC motor
    - \_ Big motor 10 Hz
    - \_ Small motor kHz
- Suppose you are controlling four motors, each at 10 kHz
  - Need to handle 40,000 interrupts/second
  - Each interrupt takes about 1 µs
  - 4% of time spent servicing interrupts

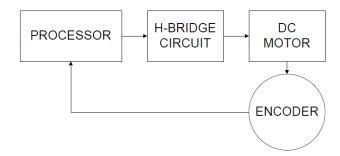

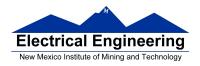

#### **Pulse Width Modulation on the MC9S12**

- Because PWM is used so often the MC9S12 has a built-in PWM system
- The MC9S12 PWM does not use interrupts
- The PWM system on the HCS12 is very flexible:
  - It allows you to set a wide range of PWM frequencies.
  - b— It allows you to generate up to 8 separate PWM signals, each with a different frequency.
  - It allows you to generate 8-bit PWM signals or 16-bit PWM signals.
  - It allows you to select high polarity or low polarity for the PWM signal.
  - It allows you to select left aligned or center aligned PWM signal.
- Because the MC9S12 PWM system is so flexible, it is fairly complicated to program
- To simplify the discussion we will only discuss 8-bit, high polarity, left-aligned PWM signals.
- Full information about the MC9S12 PWM subsystem can be found in the PWM Block Users Guide

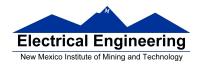

#### **Pulse Width Modulation**

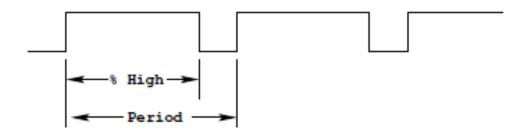

Need a way to set the PWM period and duty cycle

The MC9S12 sets the PWM period by counting from 0 to some maximum count with a special PWM clock

#### PWM Period = PWM Clock Period x Max Count

Once the PWM period is selected, the PWM duty cycle is set by telling the HC12 how many counts it should keep the signal high for

# PWM Duty Cycle = Count High/Max Count

The hard part about PWM on the MC9S12 is figuring out how to set the PWM Period

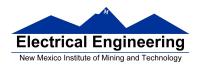

#### The MC9S12 Pulse Width Modulation System

- The PWM outputs are on pins 0 through 7 of Port P
  - On the Dragon12-Plus board, pins 0 through 3 of Port P control the seven-segment LEDs.
  - If you want to use the seven-segment LEDs in addition to PWM, you will need to use PWM channels 4 through 7
- There are 33 registers used by the PWM subsystem
- You don't need to work with all 33 registers to activate PWM
- To select 8-bit mode, write a 0 to Bits 7, 6, 5 and 4 of PWMCTL register.
- To select left-aligned mode, write 0x00 to PWMCAE.
- To select high polarity mode, write an 0xFF to PWMPOL register.
- To set the period for a PWM channel you need to program bits in the following PWM registers:
- For Channel 0 the registers are PWMCLK, PWMPRCLK, PWMSCLA and PWMPER0
- For Channel 1 the registers are PWMCLK, PWMPRCLK, PWMSCLA and PWMPER1
- For Channel 2 the registers are PWMCLK, PWMPRCLK, PWMSCLB and PWMPER2
- For Channel 3 the registers are PWMCLK, PWMPRCLK, PWMSCLB and PWMPER3
- For Channel 4 the registers are PWMCLK, PWMPRCLK, PWMSCLA and PWMPER4
- For Channel 5 the registers are PWMCLK, PWMPRCLK, PWMSCLA and PWMPER5
- For Channel 6 the registers are PWMCLK, PWMPRCLK, PWMSCLB and PWMPER6
- For Channel 7 the registers are PWMCLK, PWMPRCLK, PWMSCLB and PWMPER7
- To set the duty cycle for a PWM channel you need to write to the PWDTYn register for Channel n.
- To enable the PWM output on one of the pins of Port P, write a 1 to the appropriate bit of PWME

| PWME7 PWME6 PWME5 PWME4 PWME3 PWME2 PWME1 PW | PWMEO 0x000AO PWME |
|----------------------------------------------|--------------------|
|----------------------------------------------|--------------------|

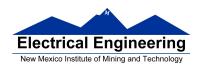

Set PWMEn = 1 to enable PWM on Channel n
If PWMEn = 0, Port P bit n can be used for general purpose I/O

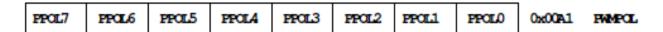

PPOLn – Choose polarity  $1 \Rightarrow$  high polarity  $0 \Rightarrow$  low polarity

We will use high polarity only. PWMPOL = 0xFF;

With high polarity, duty cycle is amount of time output is high

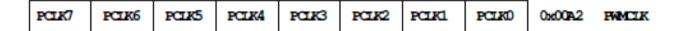

PCLKn – Choose clock source for Channel n

CH5, CH4, CH1, CH0 can use either A (0) or SA (1)

CH7, CH6, CH3, CH2 can use either B (0) or SB (1)

$$SB = \frac{B}{2 \times PWMSCLB} \qquad SA = \frac{A}{2 \times PWMSCLA}$$

| 0 | PCKB2 | PCKB1 | PCKB0 | 0 | PCKA2 | PCKA1 | PCKA0 | 0x00A3 | PWMPRCLK |
|---|-------|-------|-------|---|-------|-------|-------|--------|----------|
|---|-------|-------|-------|---|-------|-------|-------|--------|----------|

This register selects the prescale clock source for clocks A and B independently

PCKA[2-0] – Prescaler for Clock A  $A = 24 \text{ MHz} / 2^{(\text{PCKA}[2-0])}$ 

PCKB[2–0] – Prescaler for Clock B  $B = 24 \text{ MHz} / 2^{(\text{PCKB}[2-0])}$ 

| CAE7 | CAE6 | CAE5 | CAE4 | CAE3 | CAE2 | CAEL | CAEO | 0x00A4 | PWMCAE |
|------|------|------|------|------|------|------|------|--------|--------|
|------|------|------|------|------|------|------|------|--------|--------|

Select center aligned outputs (1) or left aligned outputs (0)

Choose PWMCAE = 0x00 to choose left aligned mode

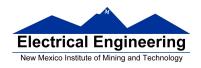

CON67 CON45 CON23 CON01 PSWAI PFRZ 0 0 0x00A5 PWMCTL

CONxy - Concatenate PWMx and PWMy into one 16 bit PWM

Choose PWMCTL = 0x00 to choose 8-bit mode

So the resolution of PWM subsystem will be 5 V/256 levels = 20 mV.

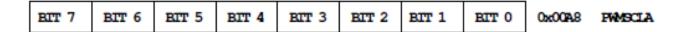

PWMSCLA adjusts frequency of Clock SA

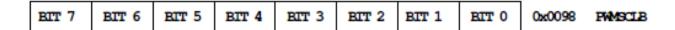

PWMSCLB adjusts frequency of Clock SB

# PWMPERx sets the period of Channel n

PWM Period = PWMPERn x Period of PWM Clock n

## PWMDTYx sets the duty cycle of Channel n

PWM Duty Cycle = PWMDTYn / Period x 100%

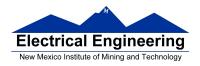

#### **Clock Select for PWM Channel 0**

You need to set PCKA, PWSCALA, PCLKO, and PWPERO

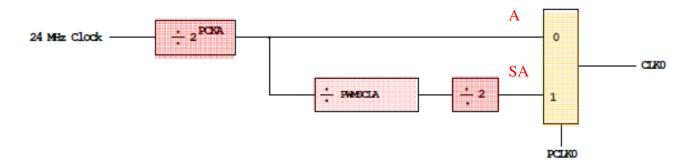

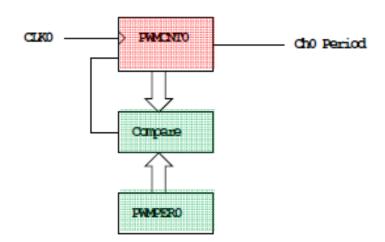

## **PWMCNT0** counts from **0** to **PWMPER0 – 1**

It takes PWMPER0 periods of CLK0 to make one Ch0 period

$$= \begin{cases} PWMPER0 \times (2^{PCKA}) & (PCLK0 = 0) \\ PWMPER0 \times (2^{PCKA+1}) \times PWMSCLA & (PCLK0 = 1) \end{cases}$$

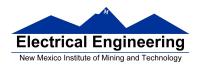

#### How to set the Period for PWM Channel 0

- To set the period for PWM Channel 0:
  - Set the PWM Period register for Channel 0, **PWMPER0**
  - CLK0, the clock for Channel 0, drives a counter (PWCNT0)
  - PWCNT0 counts from 0 to PWMPER0 1
  - The period for PWM Channel 0 is **PWMPER0** × **Period of CLK0**
- There are two modes for the clock for PWM Channel 0
  - You select the mode by the **PCLK0** bit:
    - If PCLK0 == 0, CLK0 is generated by dividing the 24 MHz clock by  $2^{PCKA}$ , where PCKA is between 0 and 7
    - If PCLK0 == 1, CLK0 is generated by dividing the 24 MHz clock by  $2^{\text{PCKA+1}} \times \text{PWSCLA}$ , where PCKA is between 0 and 7 and PWSCALA is between 0 and 255 (a value of 0 gives a divider of 256)
- The Period for PWM Channel 0 (in number of 41.67 ns cycles) is calculated by

Period = 
$$\begin{cases} PWMPER0 \times 2^{PCKA} & \text{if } PCLK0 == 0 \\ PWMPER0 \times 2^{PCKA+1} \times PWMSCLA & \text{if } PCLK0 == 1 \end{cases}$$

- With PCLK0 == 0, the maximum possible PWM period is 1.36 ms
- With PCLK0 == 1, the maximum possible PWM period is 0.695 s

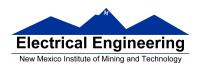

• To get a 0.5 ms PWM period, you need 12,000 cycles of the 24 MHz clock.

12, 000 = 
$$\begin{cases} PWMPER0 \times 2^{PCKA} & \text{if } PCLK0 == 0 \\ PWMPER0 \times 2^{PCKA+1} \times PWMSCLA & \text{if } PCLK0 == 1 \end{cases}$$

- You can do this in many ways
- With PCLK0 = 0, can have

| PCKA | PWMPER0 | Precision |
|------|---------|-----------|
| 6    | 187     | Approx.   |
| 7    | 94      | Approx.   |

- With PCLK0 = 1, can have

| PCKA | PWMSCLA | PWMPER0 | Precision |
|------|---------|---------|-----------|
| 0    | 24      | 250     | Exact     |
| 0    | 25      | 240     | Exact     |
| 0    | 30      | 200     | Exact     |
| 1    | 12      | 250     | Exact     |
| 1    | 15      | 200     | Exact     |
| 2    | 6       | 250     | Exact     |
| 2    | 10      | 150     | Exact     |

and many other combinations

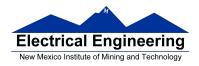

| You want PV | WMPER0 to be | large (say | , 100 or | larger) |
|-------------|--------------|------------|----------|---------|
|-------------|--------------|------------|----------|---------|

Why?

- Once you choose a way to set the PWM period, you can program the PWM registers
- For example, to get a 0.5 ms period, let's use PCLK0 = 1, PCKA = 0, PWMSCLA = 30, and PWMPER0 = 200
- We need to do the following:
  - Write 0x00 to PWMCTL (to set up 8-bit mode)
  - Write 0xFF to PWMPOL (to select high polarity mode) Do not Change
  - Write 0x00 to PWMCAE (to select left aligned mode)
  - Write 0 to Bits 2,1,0 of PWMPRCLK (to set PCKA to 0)
  - Write 1 to Bit 0 of PWMCLK (to set PCLK0 = 1)
  - Write 30 to PWMSCLA
  - Write 200 to PWMPER0
  - Write 1 to Bit 0 of PWME (to enable PWM on Channel 0)
  - Write the appropriate value to PWDTY0 to get the desired duty cycle (e.g., PWDTY0 = 120 will give 60% duty cycle)

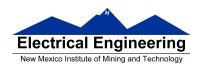

# C code to set up PWM Channel 0 for 0.5 ms period (2 kHz frequency) PWM with 60% duty cycle

PWMCTL = 0x00; /\* 8-bit Mode \*/

PWMPOL = 0xFF; /\* High polarity mode \*/

**PWMSCLA = 30; PWMPER0 = 200;** 

PWME = PWME | 0x01; /\* Enable PWM Channel 0\*/

PWDTY0 = 120; /\* 60% duty cycle on Channel 0 \*/

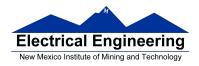

# Interdependence of clocks for Channels 0, 1, 4 and 5

- The clocks for Channels 0, 1, 4 and 5 are interdependent
- They all use PCKA and PWMSCLA
- To set the clock for Channel n, you need to set PCKA, PCLKn, PWMSCLA (if PCLKn == 1) and PWMPERn where n = 0, 1, 4 or 5

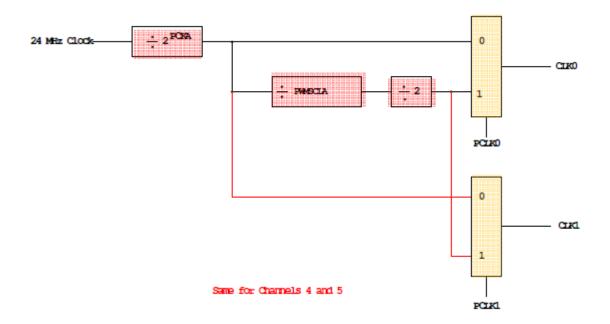

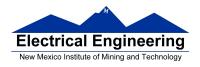

# PWM Channels 2, 3, 6 and 7

- PWM channels 2, 3, 6 and 7 are similar to PWM channels 0, 1, 4 and 5
- To set the clock for Channel n, you need to set PCKB, PCLKn, PWMSCLB (if PCLKn == 1) and PWMPERn where n = 2, 3, 6 or 7

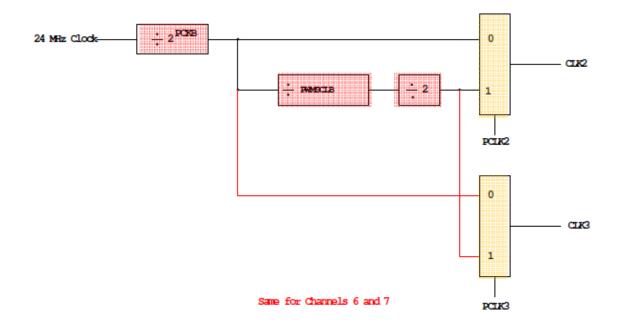

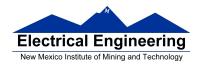

## **Using the HCS12 PWM**

- 1. Choose 8-bit mode (PWMCTL = 0x00)
- 2. Choose high polarity (PWMPOL = 0xFF)
- 3. Choose left-aligned (PWMCAE = 0x00)
- 4. Select clock mode in PWMCLK:
  - PCLKn = 0 for  $2^N$ , • PCLKn = 1 for  $2^{(N+1)} \times M$ ,
- 5. Select N in PWMPRCLK register:
  - **PCKA** for channels **5**, **4**, **1**, **0**;
  - **PCKB** for channels **7**, **6**, **3**, **2**.
- 6. If PCLKn = 1, select M
  - PWMSCLA = M for channels 5, 4, 1, 0
  - PWMSCLB = M for channels 7, 6, 3, 2.
- 7. Select PWMPERn, normally between 100 and 255.
- 8. Enable desired PWM channels: PWME.
- 9. Select PWMDTYn, normally between 0 and PWMPERn. Then

Duty Cycle 
$$n = (PWMDTYn / PWMPERn) \times 100\%$$

Change duty cycle to control speed of motor or intensity of light, etc.

10. For 0% duty cycle, choose PWMDTYn = 0x00.

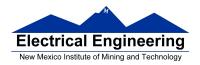

## Program to use the MC9S12 PWM System

```
/*
* Program to generate 15.6 kHz pulse width modulation
* on Port P Bits 0 and 1
* To get 15.6 kHz: 24,000,000/15,600 = 1538.5
* Cannot get exactly 1538.5
* Use 1536, which is 2^9 x 3
* Lots of ways to set up PWM to achieve this. One way is 2<sup>3</sup> x 192
* Set PCKA to 3, do not use PWMSCLA, set PWMPER to 192
*/
#include <hidef.h>
                                  /* common defines and macros */
#include "derivative.h"
                                  /* derivative-specific definitions */
void main(void)
      /* Choose 8-bit mode */
      PWMCTL = 0x00;
      /* Choose left-aligned */
      PWMCAE = 0x00:
      /* Choose high polarity on all channels */
      PWMPOL = 0xFF;
      /* Select clock mode 0 for Channels 1 and 0 (no PWMSCLA) */
      PWMCLK = PWMCLK & \sim 0x03;
      /* Select PCKA = 3 for Channels 1 and 0 */
      PWMPRCLK = (PWMPRCLK & \sim 0x4) | 0x03;
      /* Select period of 192 for Channels 1 and 0 */
      PWMPER1 = 192;
      PWMPER0 = 192;
      /* Enable PWM on Channels 1 and 0 */
      PWME = PWME \mid 0x03;
      PWMDTY1 = 96;
                                  /* 50% duty cycle on Channel 1 */
```

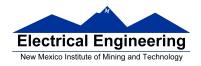

```
PWMDTY0 = 46; /* 25% duty cycle on Channel 0 */
while (1)
{ /* Code to adjust duty cycle to meet requirements */ }
```